## **スマートフォンで本を借りることができます**

図書館の各種サービスが、LINE から利用できるようになりました。

真庭市立図書館公式 LINE アカウントを友だち追加すると、LINE のトーク画面上で開館日カレンダーや 本の検索などの情報を見ることができます。

さらに、利用者登録がある方は、図書館システムとアカウント連携をすることで、貸出や予約の状況の確 認、利用者バーコードの表示による本の貸出もできるようになります。

■利用の什方

- **1.** 真庭市立図書館の LINE 公式アカウントを「友だち追加」する
	- ★「友だち追加」すると、できるようになること
	- ■図書館カレンダーの確認 ■本の検索・図書館のイベントなどの情報受信

## **2.** アカウント連携

- ★アカウント連携後にできること
- ■利用者バーコードの表示
- (図書館カードのかわりとして利用できます)
- ■貸出中の資料の確認と返却期限の延長
- ■予約している資料の確認
- ■カレンダー
- ■『My本棚』として読みたい本や借りた本の登録
- ■お気に入りの本の登録
- ■PUSH 通知の受取り (個人での設定が必要 貸出した時の返却期限のお知らせや予約確保の連 絡、返却期限が近付いた資料のお知らせ連絡を LINE で受け取れます。

図書館の利用者登録 (図書館カードをお持ちの方) が必要です。

- ⓵トーク画面下部のリッチメニューから、左上の「アカウント連携」を選択し、利用者番号とパスワードを入 力してください。
- ②パスワードの初期値は生年月日の西暦の 8 桁です

③連携が正常に行われると連携終了の画面が表示されます。確認後、トーク画面に戻ってください。

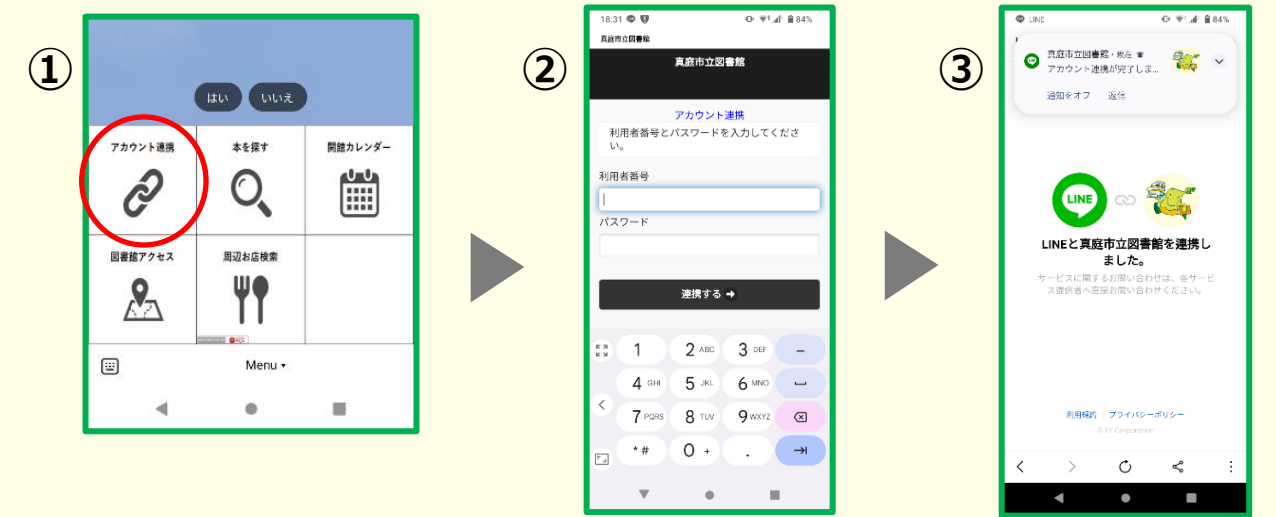

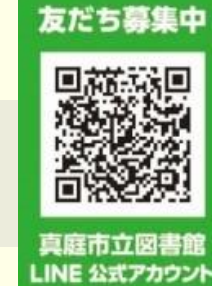

## ④「アカウント」連携が表示されていた場所に「マイポータル」の表示が出ます。

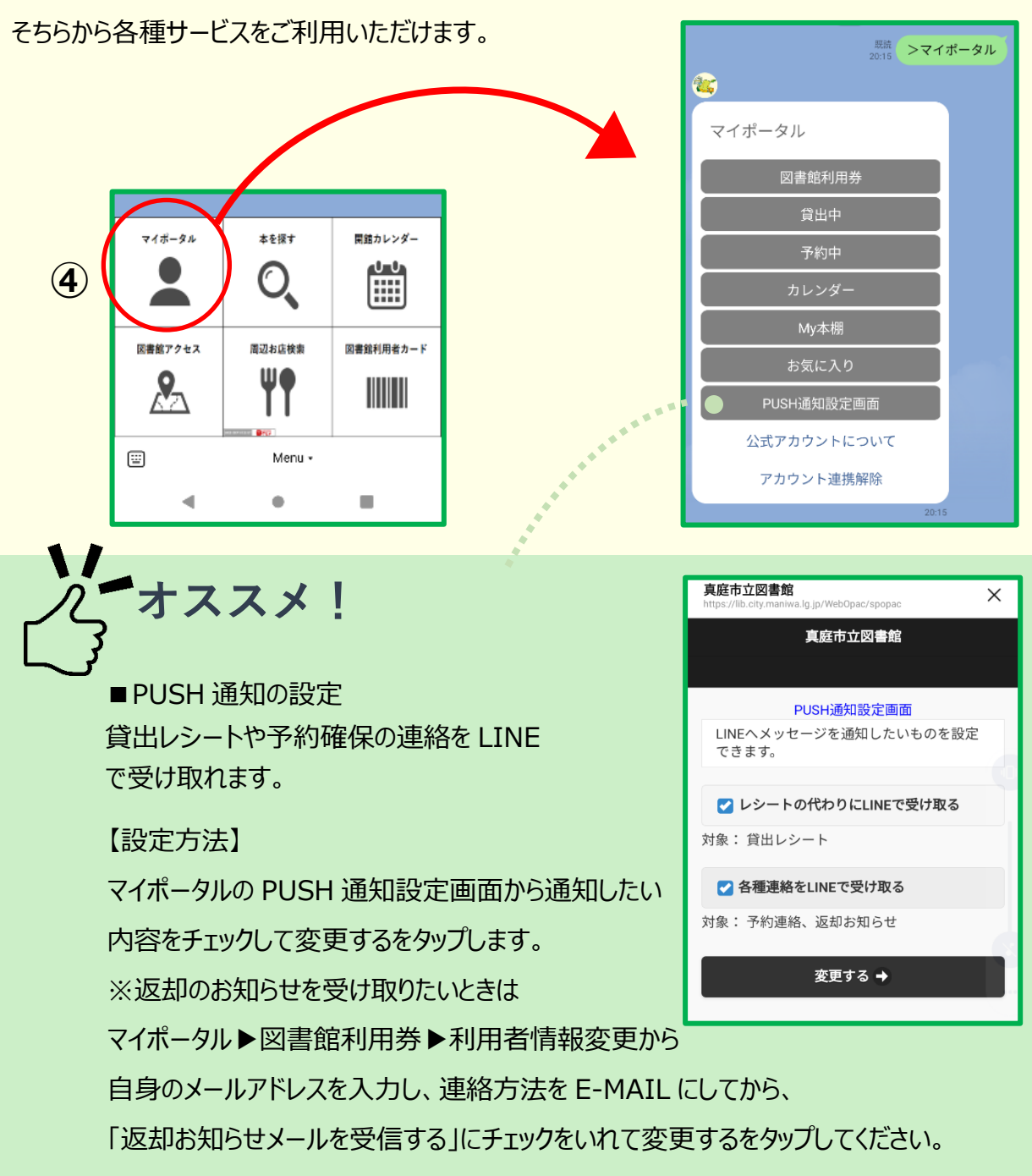

アカウントの連携解除をするときはマイポータルの連携解除から行ってください。 解除を完了するためには「履歴データを削除する」を選んでください。

※図書館サービスへのログイン情報(利用者番号・パスワード)、図書館公式 LINE アカウントから配信される通知の内容は、図書館 公式アカウント内でのサービス提供の目的にのみ使用され、これらの情報が LINE 株式会社によって活用されることはありあません。

Felica (IC カードやおサイフケータイなど)での貸出もできるようになりました。 登録をすると、2枚目の利用者カードとして Felica を利用できます。

真庭市立図書館